# Tutorial for the WGCNA package for R: I. Network analysis of liver expression data in female mice

## 2.b Step-by-step network construction and module detection

### Peter Langfelder and Steve Horvath

November 25, 2014

## **Contents**

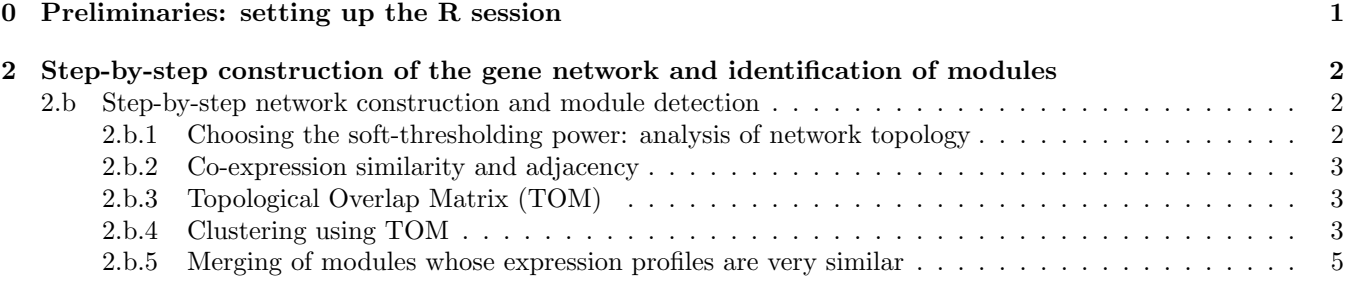

### <span id="page-0-0"></span>0 Preliminaries: setting up the R session

Here we assume that a new R session has just been started. We load the WGCNA package, set up basic parameters and load data saved in the first part of the tutorial.

Important note: The code below uses parallel computation where multiple cores are available. This works well when R is run from a terminal or from the Graphical User Interface (GUI) shipped with R itself, but at present it does not work with RStudio and possibly other third-party R environments. If you use RStudio or other third-party R environments, skip the enableWGCNAThreads() call below.

```
# Display the current working directory
getwd();
# If necessary, change the path below to the directory where the data files are stored.
# "." means current directory. On Windows use a forward slash / instead of the usual \.
workingDir = ".";
setwd(workingDir);
# Load the WGCNA package
library(WGCNA)
# The following setting is important, do not omit.
options(stringsAsFactors = FALSE);
# Allow multi-threading within WGCNA. At present this call is necessary.
# Any error here may be ignored but you may want to update WGCNA if you see one.
# Caution: skip this line if you run RStudio or other third-party R environments.
# See note above.
enableWGCNAThreads()
# Load the data saved in the first part
lnames = load(file = "FemaleLiver-01-dataInput.RData");
```
We have loaded the variables datExpr and datTraits containing the expression and trait data, respectively.

## <span id="page-1-0"></span>2 Step-by-step construction of the gene network and identification of modules

This step is the bedrock of all network analyses using the WGCNA methodology. We present three different ways of constructing a network and identifying modules:

- a. Using a convenient 1-step network construction and module detection function, suitable for users wishing to arrive at the result with minimum effort;
- b. Step-by-step network construction and module detection for users who would like to experiment with customized/alternate methods;
- c. An automatic block-wise network construction and module detection method for users who wish to analyze data sets too large to be analyzed all in one.

In this tutorial section, we illustrate the step-by-step network construction and module detection.

#### <span id="page-1-1"></span>2.b Step-by-step network construction and module detection

#### <span id="page-1-2"></span>2.b.1 Choosing the soft-thresholding power: analysis of network topology

Constructing a weighted gene network entails the choice of the soft thresholding power  $\beta$  to which co-expression similarity is raised to calculate adjacency [\[1\]](#page-5-0). The authors of [\[1\]](#page-5-0) have proposed to choose the soft thresholding power based on the criterion of approximate scale-free topology. We refer the reader to that work for more details; here we illustrate the use of the function pickSoftThreshold that performs the analysis of network topology and aids the user in choosing a proper soft-thresholding power. The user chooses a set of candidate powers (the function provides suitable default values), and the function returns a set of network indices that should be inspected, for example as follows:

```
# Choose a set of soft-thresholding powers
powers = c(c(1:10), \text{seq}(\text{from} = 12, \text{to=20}, \text{by=2}))# Call the network topology analysis function
sft = pickSoftThreshold(datExpr, powerVector = powers, verbose = 5)
# Plot the results:
sizeGrWindow(9, 5)
par(mfrow = c(1,2));cex1 = 0.9;# Scale-free topology fit index as a function of the soft-thresholding power
plot(sft$fitIndices[,1], -sign(sft$fitIndices[,3])*sft$fitIndices[,2],
    xlab="Soft Threshold (power)",ylab="Scale Free Topology Model Fit,signed R^2",type="n",
    main = paste("Scale independence"));
text(sft$fitIndices[,1], -sign(sft$fitIndices[,3])*sft$fitIndices[,2],
    labels=powers,cex=cex1,col="red");
# this line corresponds to using an R^2 cut-off of h
abline(h=0.90,col="red")
# Mean connectivity as a function of the soft-thresholding power
plot(sft$fitIndices[,1], sft$fitIndices[,5],
    xlab="Soft Threshold (power)",ylab="Mean Connectivity", type="n",
    main = paste("Mean connectivity"))
text(sft$fitIndices[,1], sft$fitIndices[,5], labels=powers, cex=cex1,col="red")
```
The result is shown in Fig. [1.](#page-2-3) We choose the power 6, which is the lowest power for which the scale-free topology fit index reaches 0.90.

<span id="page-2-3"></span>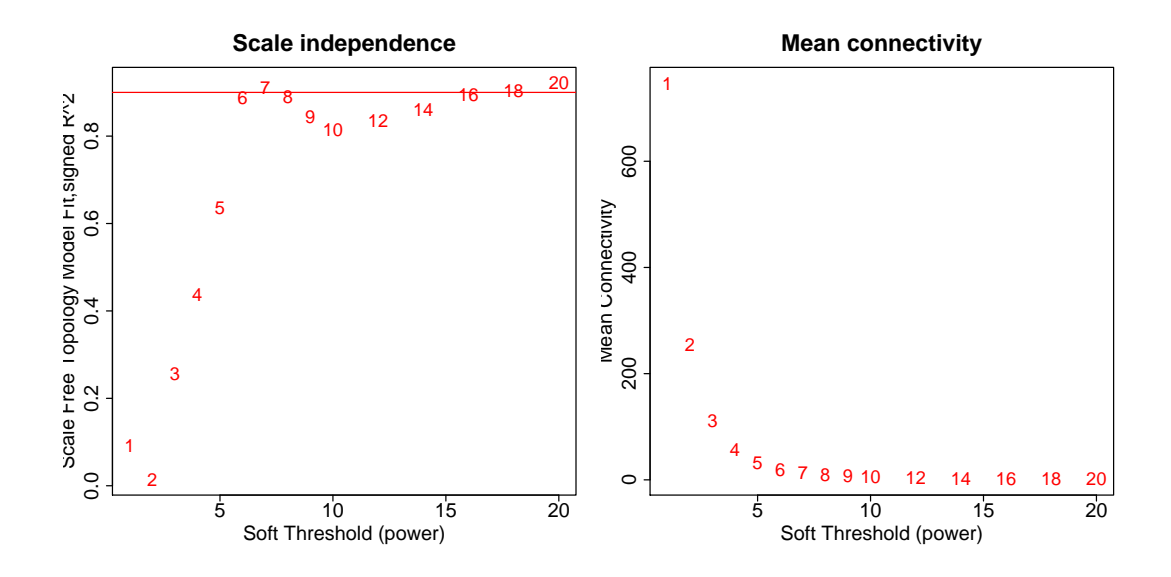

Figure 1: Analysis of network topology for various soft-thresholding powers. The left panel shows the scale-free fit index  $(y\text{-axis})$  as a function of the soft-thresholding power  $(x\text{-axis})$ . The right panel displays the mean connectivity (degree, y-axis) as a function of the soft-thresholding power  $(x\text{-axis})$ .

#### <span id="page-2-0"></span>2.b.2 Co-expression similarity and adjacency

We now calculate the adjacencies, using the soft thresholding power 6:

```
softmax = 6;
adjacency = adjacency(datExpr, power = softPower);
```
#### <span id="page-2-1"></span>2.b.3 Topological Overlap Matrix (TOM)

To minimize effects of noise and spurious associations, we transform the adjacency into Topological Overlap Matrix, and calculate the corresponding dissimilarity:

```
# Turn adjacency into topological overlap
TOM = TOMsimilarity(adjacency);
dissTOM = 1-TOM
```
#### <span id="page-2-2"></span>2.b.4 Clustering using TOM

We now use hierarchical clustering to produce a hierarchical clustering tree (dendrogram) of genes. Note that we use the function hclust that provides a much faster hierarchical clustering routine than the standard hclust function.

```
# Call the hierarchical clustering function
geneTree = hclust(as.dist(dissTOM), method = "average");
# Plot the resulting clustering tree (dendrogram)
sizeGrWindow(12,9)
plot(geneTree, xlab="", sub="", main = "Gene clustering on TOM-based dissimilarity",
    labels = FALSE, hang = 0.04);
```
The clustering dendrogram plotted by the last command is shown in Figure [2.](#page-3-0) In the clustering tree (dendrogram), each leaf, that is a short vertical line, corresponds to a gene. Branches of the dendrogram group together densely interconnected, highly co-expressed genes. Module identification amounts to the identification of individual branches ("cutting the branches off the dendrogram"). There are several methods for branch cutting; our standard method is the Dynamic Tree Cut from the package dynamicTreeCut. The next snippet of code illustrates its use.

<span id="page-3-0"></span>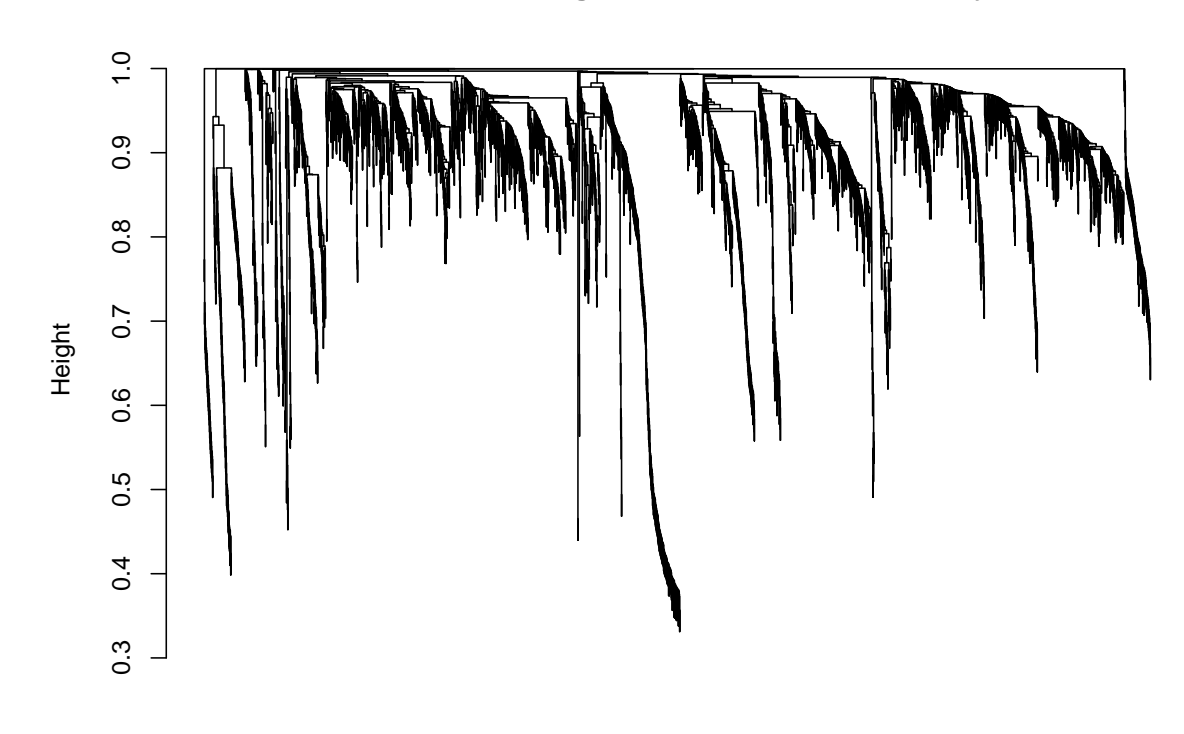

**Gene clustering on TOM−based dissimilarity**

Figure 2: Clustering dendrogram of genes, with dissimilarity based on topological overlap.

```
# We like large modules, so we set the minimum module size relatively high:
minModuleSize = 30;
# Module identification using dynamic tree cut:
dynamicMods = cutreeDynamic(dendro = geneTree, distM = dissTOM,
              deepSplit = 2, pamRespectsDendro = FALSE,
              minClusterSize = minModuleSize);
table(dynamicMods)
```
The function returned 22 modules labeled 1–22 largest to smallest. Label 0 is reserved for unassigned genes. The above command lists the sizes of the modules. We now plot the module assignment under the gene dendrogram:

```
# Convert numeric lables into colors
dynamicColors = labels2colors(dynamicMods)
table(dynamicColors)
# Plot the dendrogram and colors underneath
sizeGrWindow(8,6)
plotDendroAndColors(geneTree, dynamicColors, "Dynamic Tree Cut",
                  dendroLabels = FALSE, hang = 0.03,
                  addGuide = TRUE, guidehang = 0.05,main = "Gene dendrogram and module colors")
```
The result is shown in Fig. [3.](#page-4-1)

<span id="page-4-1"></span>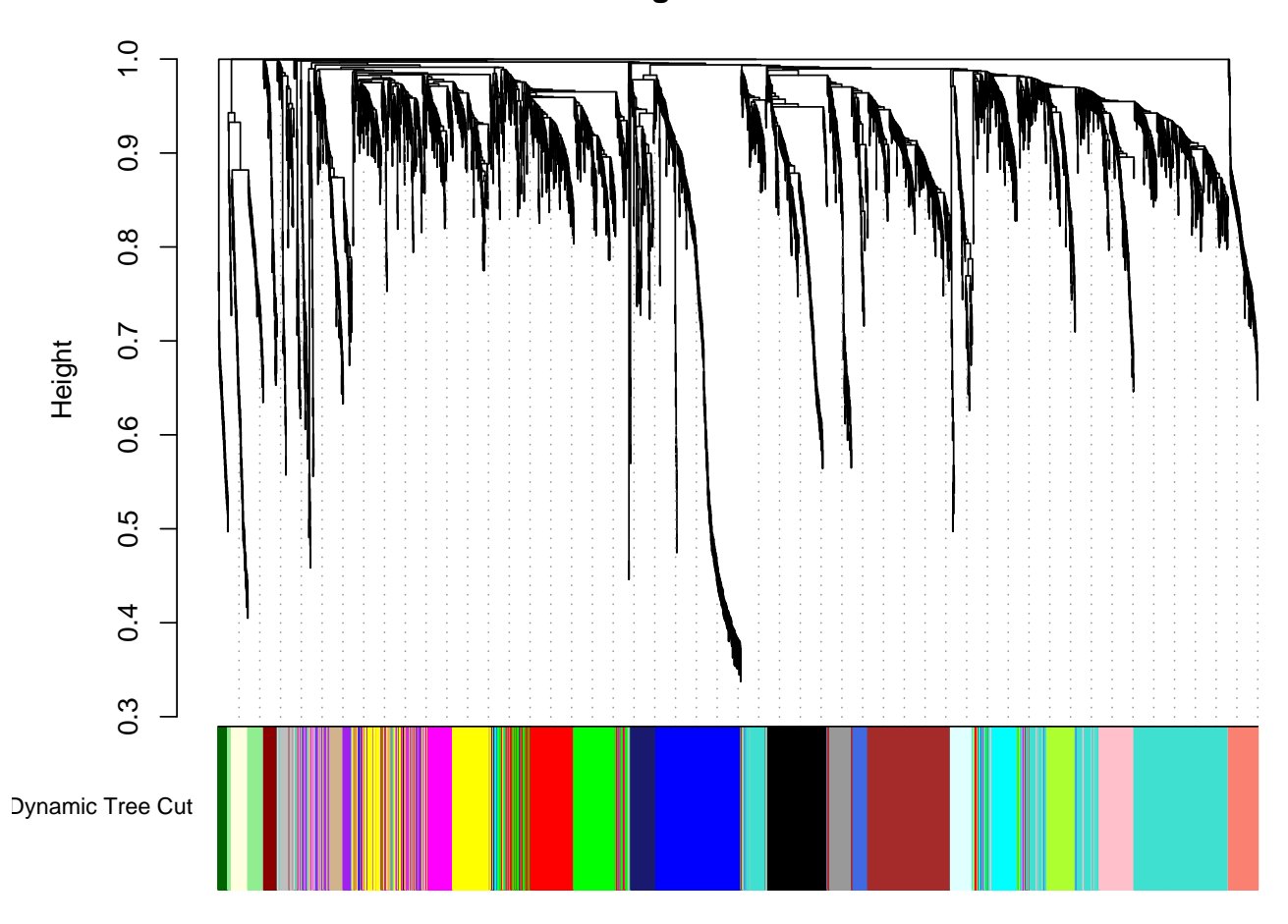

### **Gene dendrogram and module colors**

Figure 3: Clustering dendrogram of genes, with dissimilarity based on topological overlap, together with assigned module colors.

#### <span id="page-4-0"></span>2.b.5 Merging of modules whose expression profiles are very similar

The Dynamic Tree Cut may identify modules whose expression profiles are very similar. It may be prudent to merge such modules since their genes are highly co-expressed. To quantify co-expression similarity of entire modules, we calculate their eigengenes and cluster them on their correlation:

```
# Calculate eigengenes
MEList = moduleEigengenes(datExpr, colors = dynamicColors)
MEs = MEList$eigengenes
# Calculate dissimilarity of module eigengenes
MEDiss = 1-cor(MEs);# Cluster module eigengenes
METree = hclust(as.dist(MEDiss), method = "average");
# Plot the result
sizeGrWindow(7, 6)
plot(METree, main = "Clustering of module eigengenes",
    xlab = "", sub = "")
```
We choose a height cut of 0.25, corresponding to correlation of 0.75, to merge (see Fig. [4\)](#page-6-0):

```
MEDissThres = 0.25
# Plot the cut line into the dendrogram
abline(h=MEDissThres, col = "red")
# Call an automatic merging function
merge = mergeCloseModules(datExpr, dynamicColors, cutHeight = MEDissThres, verbose = 3)
# The merged module colors
mergedColors = merge$colors;
# Eigengenes of the new merged modules:
mergedMEs = merge$newMEs;
```
To see what the merging did to our module colors, we plot the gene dendrogram again, with the original and merged module colors underneath (Figure [5\)](#page-7-0).

```
sizeGrWindow(12, 9)
#pdf(file = "Plots/geneDendro-3.pdf", wi = 9, he = 6)
plotDendroAndColors(geneTree, cbind(dynamicColors, mergedColors),
                  c("Dynamic Tree Cut", "Merged dynamic"),
                  dendroLabels = FALSE, hang = 0.03,addGuide = TRUE, guideHang = 0.05)
#dev.off()
```
In the subsequent analysis, we will use the merged module colors in mergedColors. We save the relevant variables for use in subsequent parts of the tutorial:

```
# Rename to moduleColors
moduleColors = mergedColors
# Construct numerical labels corresponding to the colors
colorOrder = c("grey", standardColors(50));
moduleLabels = match(moduleColors, colorOrder)-1;
MEs = mergedMEs;
# Save module colors and labels for use in subsequent parts
save(MEs, moduleLabels, moduleColors, geneTree, file = "FemaleLiver-02-networkConstruction-stepByStep.RData")
```
## References

<span id="page-5-0"></span>[1] B. Zhang and S. Horvath. A general framework for weighted gene co-expression network analysis. Statistical Applications in Genetics and Molecular Biology, 4(1):Article 17, 2005.

<span id="page-6-0"></span>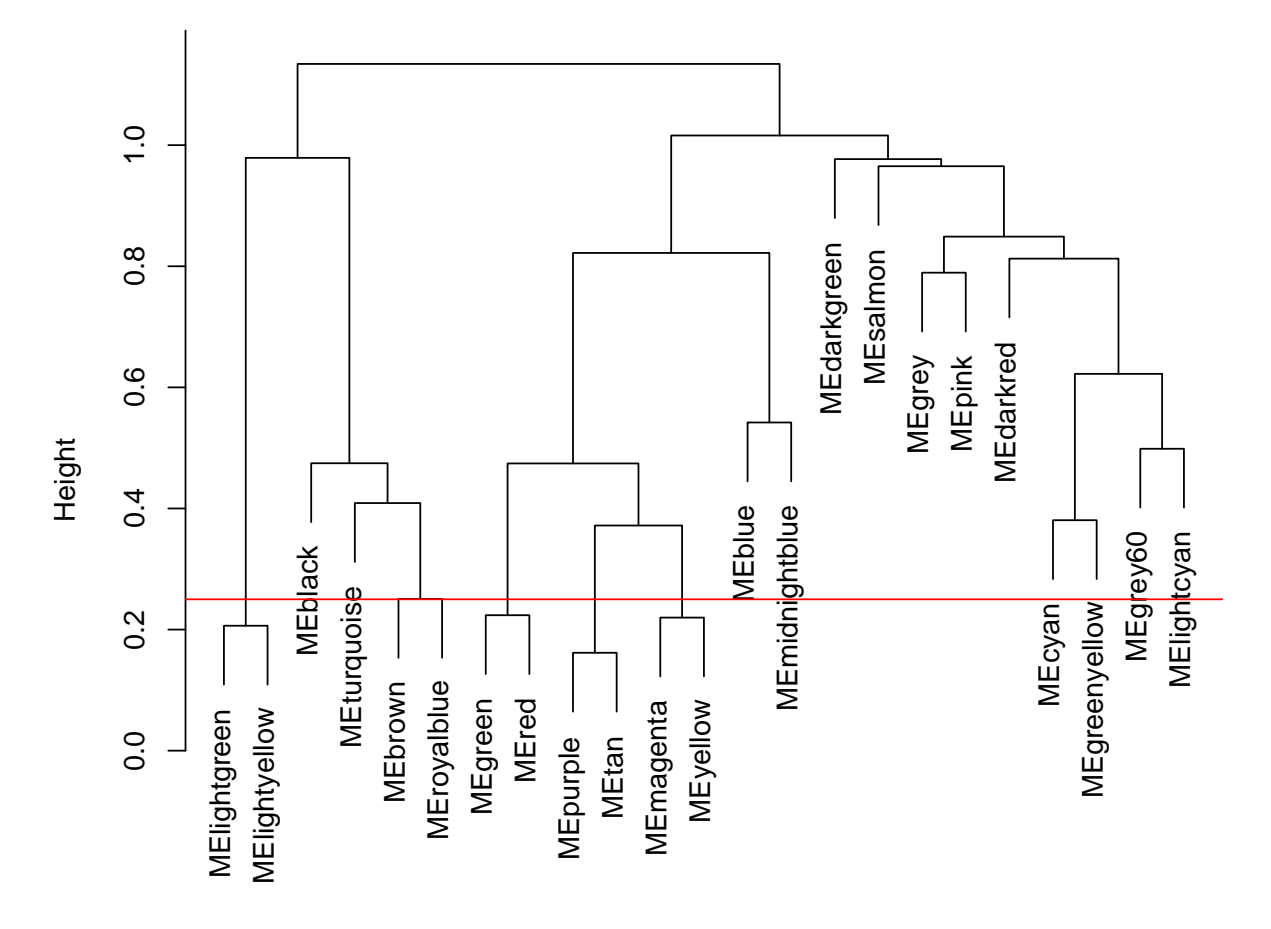

### **Consensus clustering of consensus module eigengenes**

Figure 4: Clustering dendrogram of genes, with dissimilarity based on topological overlap, together with assigned merged module colors and the original module colors.

<span id="page-7-0"></span>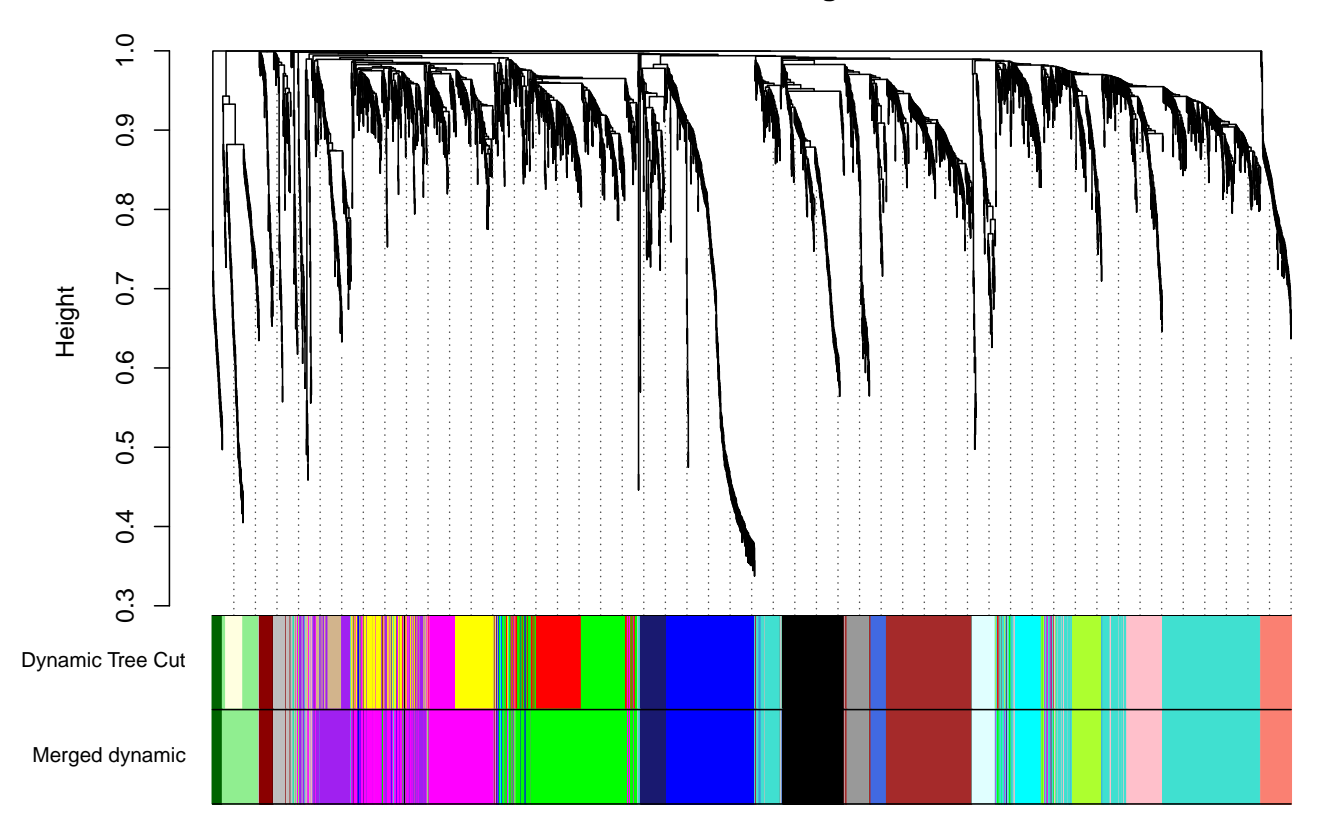

**Cluster Dendrogram**

Figure 5: Clustering dendrogram of genes, with dissimilarity based on topological overlap, together with assigned merged module colors and the original module colors.